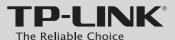

## **Quick Installation Guide**

AV500 2-port Powerline Adapter with AC Pass Through

MODEL NO. TL-PA4020P

FAI

# TPLAN.

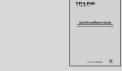

Powerline Adapter\*

OIG

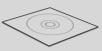

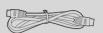

Resource CD (For Windows Only)

**Ethernet Cable** 

**Package Contents** 

## **Warning on Final Location**

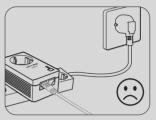

REV1.0.0

7106504568

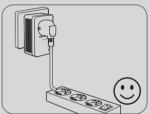

**NOTE:** It's strongly recommended that you plug the adapter directly into the wall socket, for some power strips have surge protector which can filter data.

# **1** LED and Button Descriptions

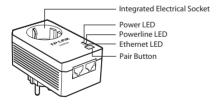

|   | Item          | Status   | Description                                                                        |
|---|---------------|----------|------------------------------------------------------------------------------------|
| ტ | Power LED     | Solid    | The adapter is on.                                                                 |
|   |               | Blinking | The adapter is in power-saving mode or in pairing procedure.                       |
|   |               | Off      | The adapter is off.                                                                |
| 企 | Powerline LED | Solid    | The adapter is connected to a powerline network.                                   |
|   |               | Blinking | The adapter is transferring data.                                                  |
|   |               | Off      | The adapter isn't connected to any powerline network or is in power-saving mode. * |
| ሖ | Ethernet LED  | Solid    | At least one Ethernet port is connected, but there is no data being transferred.   |
|   |               | Blinking | At least one Ethernet port is transferring data.                                   |
|   |               | Off      | No Ethernet port is connected.                                                     |

<sup>\*</sup> Five minutes after the device connected to the adapter is turned off, the adapter will automatically switch to power-saving mode.

| Item                            | Description                                                                                                    |  |
|---------------------------------|----------------------------------------------------------------------------------------------------|--|
| Pair Button                     | Pair button is used to secure a powerline network. To secure your network, please refer to <b>Appendix: Using the Pair Button</b> .                                            |  |
| Integrated<br>Electrical Socket | The integrated electrical socket allows additional devices or multiple sockets to be connected to the adapter just like to a normal wall socket. No electrical socket is lost. |  |

# **2** Network Installation

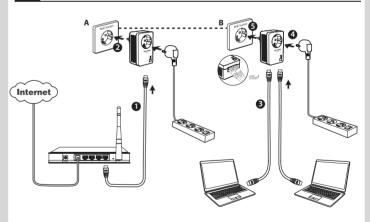

TP-LINK powerline adapters are Plug and Play. After taking the steps above, you can surf the Internet.

## To add another adapter

Plug an additional adapter into the wall socket, and the connection will be established automatically within 60 seconds.

## NOTE:

- 1. To surf the Internet, please make sure that your router is properly
- If the adapters fail to automatically link to each other, you can establish a private network by using the pair button. To set up a private network, please go to Appendix: Using the Pair Button for detailed instructions.

<sup>\*</sup> The provided power plug may differ from the picture due to different regional power specifications. Here we take the EU version as an example.

## Appendix: Using the Pair Button (Setting up a private network)

## To set up a private network:

- 1 Press the pair button on adapter A for 1 second and the Power LED will begin flashing. If pressed till all the LEDs turn off (at least 7 seconds), the adapter will leave the network.
- Within 2 minutes, press the pair button on adapter B for 1 second and the Power LED will begin flashing as well.
- 3. In about 60 seconds you'll see the Powerline LEDs on both adapters light up, indicating the two adapters have intercommunicated with each other successfully.
- \* It is highly recommended to first set up the two adapters in the same room or on the same power strip and then place them in a suitable

## To join an existing private network:

If you want to add adapter C to the existing private network, please follow the steps.

- 1. Press the pair button on the adapter A or B for 1 second (do not press both), and the Power LED will begin flashing.
- 2. Within 2 minutes press the pair button on adapter C for 1 second, the Powerline LED on the adapter C will light up in about 60
- \* You can follow the steps above to add more adapters to the private network one by one.

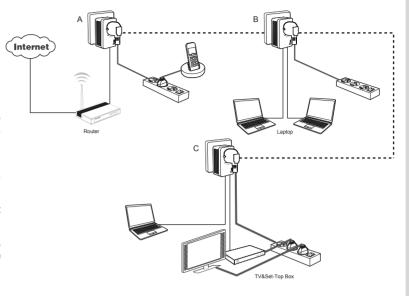

### NOTE:

More advanced configuration, such as reset, firmware upgrade and QoS configuration can be accessed through the utility, so install the Powerline Utility if necessary. (Only for Windows)

For detailed instructions, please refer to the User Guide on the Resource CD.

## **Troubleshooting**

## Q1. I have followed the above instructions, but my adapters are still not working. What can I do?

- 1. Make sure all the adapters are under the same electric meter.
- 2. If the Power LED does not light up at all, there may be a hardware
- 3. The PLC devices might not communicate with each other if they are in different phases of a four-wire three-phase circuit.
- 4. As some power strips have surge protector, please make sure the adapters are not separated by the power strips.

## Q2. The adapters were working fine but no longer work now that they've been moved. How do I make them work again?

Plug the adapters into the same power strip and follow Appendix: Using the Pair Button to pair them . If they still don't work, please check for possible interference causes:

- 1. Air-conditioners, washing machines, and other similar household appliances are working too close to the adapters.
- 2. Air switch may lead to failed communication among PLC devices: check whether there are air switches hindering communication.

## **Technical Support**

- For more troubleshooting help, go to: http://www.tp-link.com/en/support/faq To download the latest Firmware, Driver, Utility and User Guide, go to:
- http://www.tp-link.com/en/support/download

  For all other technical support, please contact us by using the following details:

Global Tel: +86 755 2650 4400

Fee: Depending on rate of different carriers, IDD.
E-mail: support@tp-link.com Service time: 24hrs, 7 days a week

Tel: +44 (0) 845 147 0017
Fee: Landline: 1p-10.5p/min, depending on the time of day. Mobile: 15p-40p/min, depending

on your mobile network. E-mail: support.uk@tp-link.com Service time: 24hrs, 7 days a week

Tel: 0850 7244 488 (Turkish Service)
Fee: Depending on rate of different carriers. E-mail: support.tr@tp-link.com Service time: 09:00 to 21:00

Fee: Free for Landline: Mobile: Depending on

rate of different carriers E-mail: support.ua@tp-link.com Service time: Monday to Friday 10:00 to 22:00

Toll Free: 0800 608 9799 (Portuguese Service) E-mail: suporte.br@tp-link.com Service time: Monday to Friday, 09:00 to 20:00; Saturday, 09:00 to 15:00

France Tel: 0820 800 860 (French service) Fee: 0.118 EUR/min from France Email: support.fr@tp-link.com Service time: Monday to Friday, 09:00 to 18:00 \*Except French Bank holidays

Russian Federation
Tel: 8 (499) 754 5560 (Moscow NO.)
8 (800) 250 5560 (Toll-free within RF) E-mail: support.ru@tp-link.com Service time: From 09:00 to 21:00 (Moscow

\*Except weekends and holidays in RF

Switzerland
Tel: +41 (0) 848 800 998 (German Service)
Fee: 4-8 Rp/min, depending on rate of different

E-mail: support.ch@tp-link.com
Service time: Monday to Friday, 09:00 to 12:30
and 13:30 to 18:00. GMT+1 or GMT+2 (DST)

## Singapore Tel: +65 6284 0493

Fee: Depending on rate of different carriers. E-mail: support.sg@tp-link.com Service time: 24hrs, 7 days a week

USA/Canada Toll Free: +1 866 225 8139 E-mail: support.usa@tp-link.com (USA)

support.ca@tp-link.com(Canada) Service time: 24hrs, 7 days a week

Australia/New Zealand
Tel: NZ 0800 87 5465 (Toll Free)
AU 1300 87 5465 (Depending on 1300

E-mail: support.au@tp-link.com (Australia) support.nz@tp-link.com (New Zealand) Service time: 24hrs, 7 days a week

Italy Tel: +39 023 051 9020 Fee: Depending on rate of different carriers. E-mail: support.it@tp-link.co Service time: Monday to Friday 09:00 to 13:00; 14:00 to 18:00

<u>Indonesia</u> Tel: (+62) 021 6386 1936

Fee: Depending on rate of different carriers. E-mail: support.id@tp-link.com Service time: Sunday to Friday, 09:00 to 12:00, 13:00 to 18:00 \*Except public holidays

Email: support.my@tp-link.com Service time: 24hrs, 7 days a week

Poland Tel: +48 (0) 801 080 618 / +48 223 606 363 (if calls from mobile phone)

Fee: Depending on rate of different carriers.

E-mail: support.pl@tp-link.com

Service time: Monday to Friday, 09:00 to 17:00.

GMT+1 or GMT+2 (DST)

Germany/Austria
Tel: +49 1805 875 465 (German Service)
+49 1805 TPLINK

+43 820 820 360

Fee: Landline from Germany: 0.14EUR/min. Landline from Austria: 0.20EUR/min. E-mail: support.de@tp-link.com

Service time: Monday to Friday, 09:00 to 12:30 and 13:30 to 18:00. GMT+1 or GMT+2 (DST i

TP-LINK TECHNOLOGIES CO., LTD.

www.tp-link.com